# **SHOWCASE**

1

16

TOTVS Roteirização e Entrega [Versão 6.4.2404.129481](https://tdn.totvs.com/pages/releaseview.action?pageId=839318049)

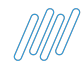

# **Agenda Show case TRE**

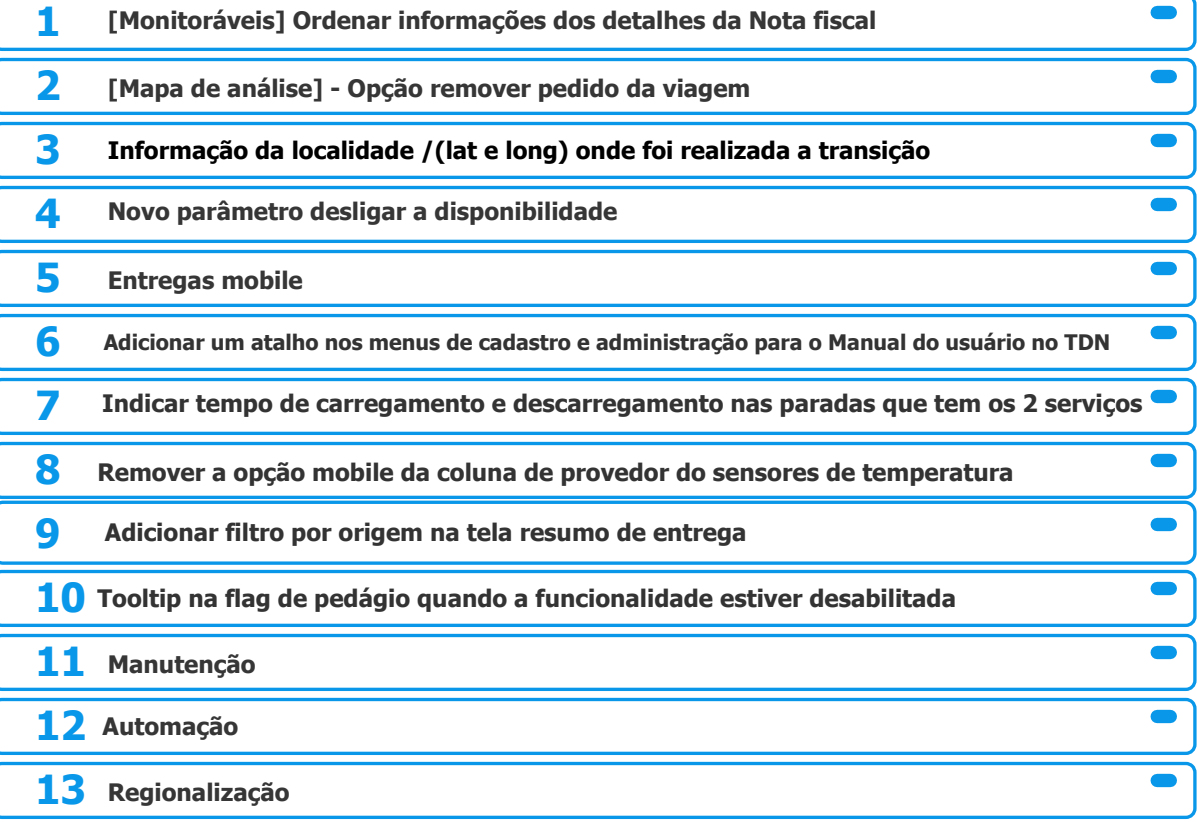

2

# **Ordenar informações dos detalhes da Nota fiscal** <sup>3</sup>

**THE PROBLEM:** As informações dos detalhes da Nota fiscal estão desordenadas, dificultando a leitura para o usuário. **THE HILL**

**Eu como** Product owner **gostaria** que sejam ordenadas as informações dos detalhes da Nota fiscal em monitoráveis > Visão por hierarquia, **para que** as informações sigam uma ordem lógica, facilitando a leitura pelo usuário.

As informações dos detalhes da Nota fiscal estão desordenadas.

### **AS IS TO BE OUTCOME**

Em monitoráveis > Visão por hierarquia> viagem Detalhes da nota fiscal foram ordenadas as informações.

- Melhoria da usabilidade

# **Ordenar informações dos detalhes da Nota fiscal** <sup>4</sup>

## **AS-IS**

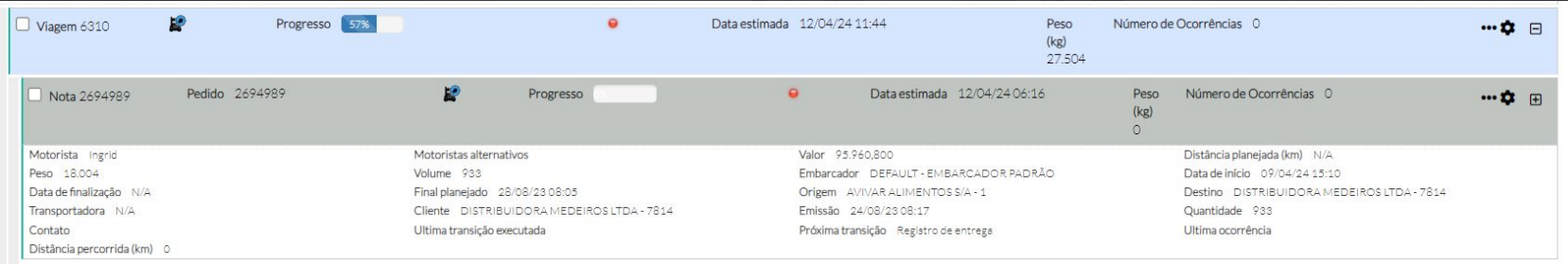

# **TO-BE**

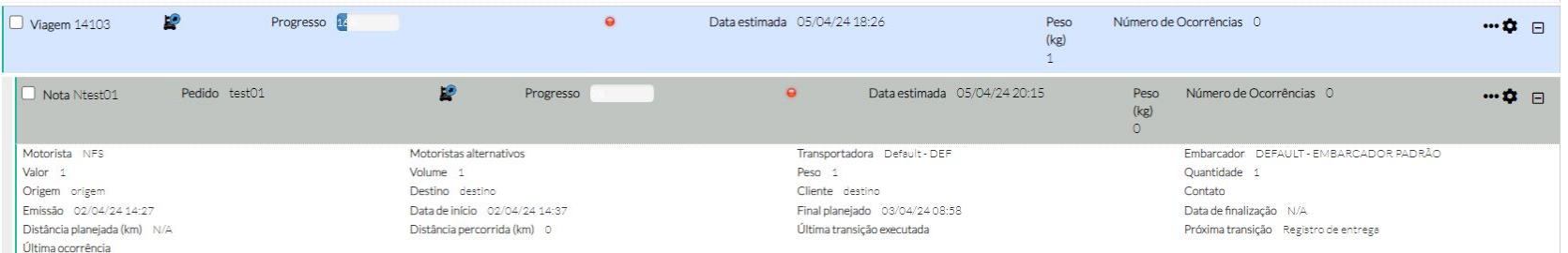

# <sup>5</sup> **[Mapa de análise] - Opção remover pedido da viagem**

**THE PROBLEM:** Para remover um pedido da viagem na tela mapa de análise é necessário acessar a tela análise.

### **THE HILL**

**Eu como** Product owner **gostaria** que na tela Mapa de análise seja possível remover pedidos da viagem para a cesta de pedidos, **para que** o usuário possa executar esta ação sem a necessidade de acessar a tela de análise.

Não é possível enviar um pedido da viagem para a cesta de pedidos.

Na tela mapa de análise o usuário tem a opção de remover um ou mais pedidos da viagem, selecionando o pedido e clicando no botão remover pedidos.

### **AS IS TO BE OUTCOME**

- Melhoria da usabilidade Redução de tempo para efetuar ações na viagem.

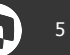

# **//// [Mapa de análise] - Opção remover pedidos da viagem**

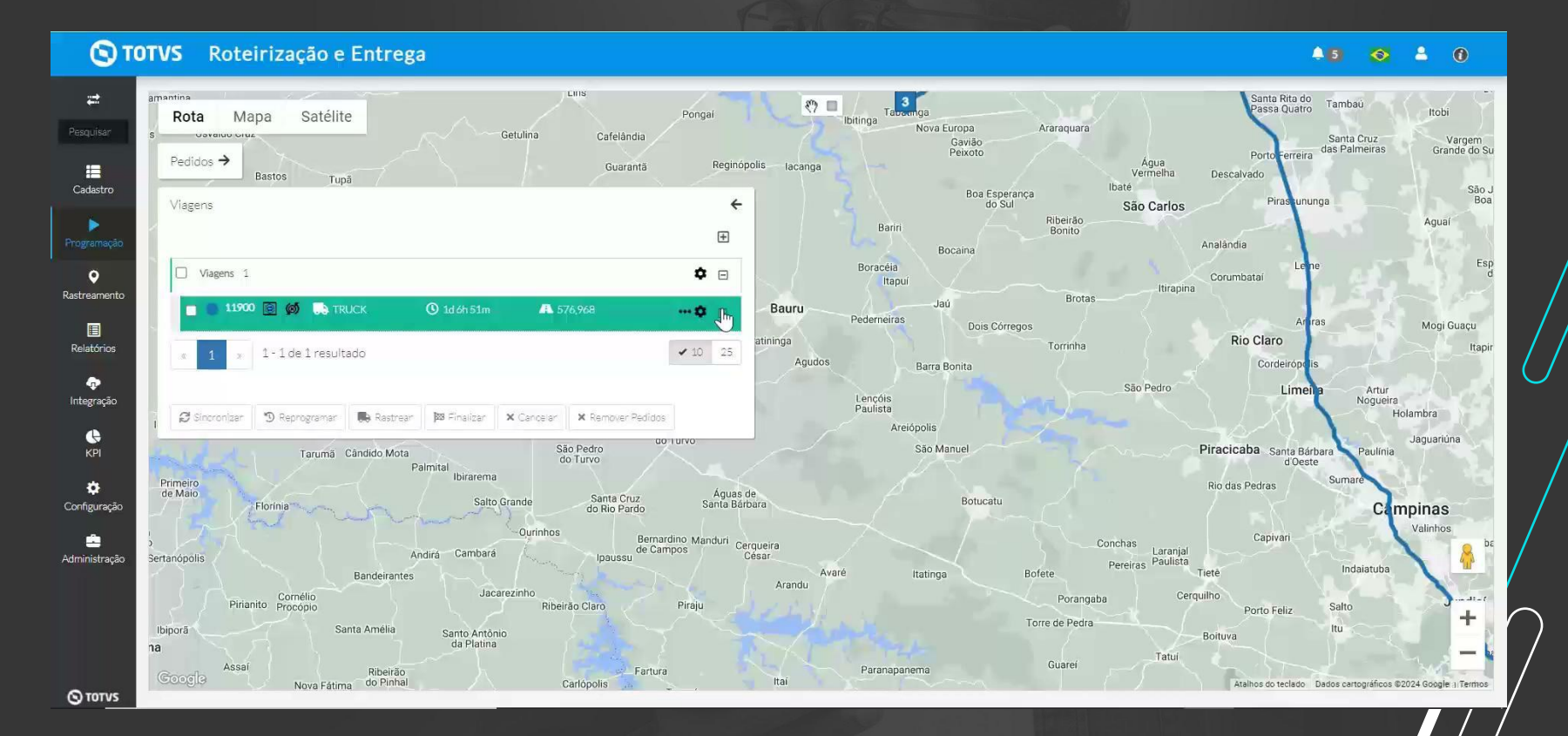

# <sup>7</sup> **[Monitoráveis] Informação da localidade /(lat e long) onde foi realizada a transição**

**THE PROBLEM:** Em monitoráveis não é possível identificar o local onde foi realizada a transição.

### **THE HILL**

**Eu como** usuário do TRE **gostaria que** em monitoráveis seja possível ter a visão de qual localidade (lat e long) foram realizadas as transições **para que** eu possa ter maior controle e melhor visibilidade sobre os apontamentos realizados pelo motorista.

Não é possível identificar o local onde o motorista realizou a transição.

Em monitoráveis é possível identificar através do campo Latitude e longitude de finalização o local onde foi realizada a transição. Também foi alterado o nome do campo localidade de finalização para localidade planejada.

### **AS IS TO BE OUTCOME**

- Melhoria de usabilidade Maior controle e visibilidade da operação.

# **////** [Monitoráveis] Informação da localidade /(lat e long) onde foi <sup>6</sup> **realizada a transição**

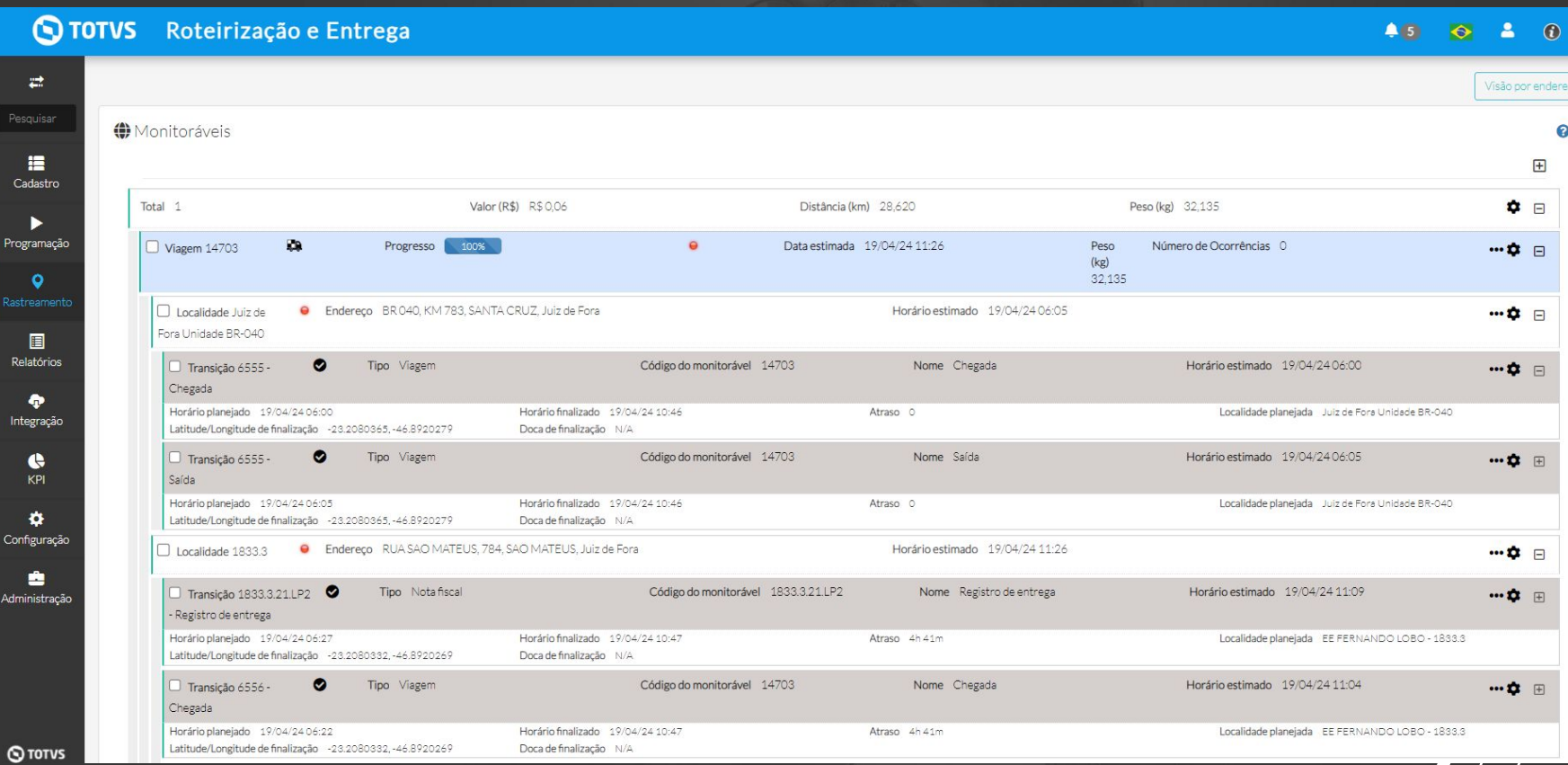

# **//// Novo parâmetro desligar a disponibilidade**

**THE PROBLEM:** Não é possível rodar jobs paralelos quando os pedidos tiverem a mesma origem.

### **THE HILL**

**Eu como** usuário do TRE **gostaria** que seja possível utilizar jobs paralelos na mesma origem **para que** o processo de otimização, seja realizado com maior agilidade. (Este processo Só será possível quando a disponibilidade de veículos não for essencial para o cliente)

Não é possível rodar jobs paralelos quando os pedidos tiverem a mesma origem.

Na tela config params > aba otimização> disponibilidade de veículos é possível desligar a disponibilidade. Para a utilização de jobs paralelos é necessário solicitar ao time de engenharia.

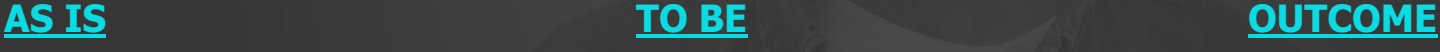

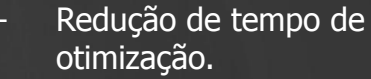

Adequar a operações que não utilizam disponibilidade.

# *N//* **Novo parâmetro desligar a disponibilidade 10 animales 10 animales**

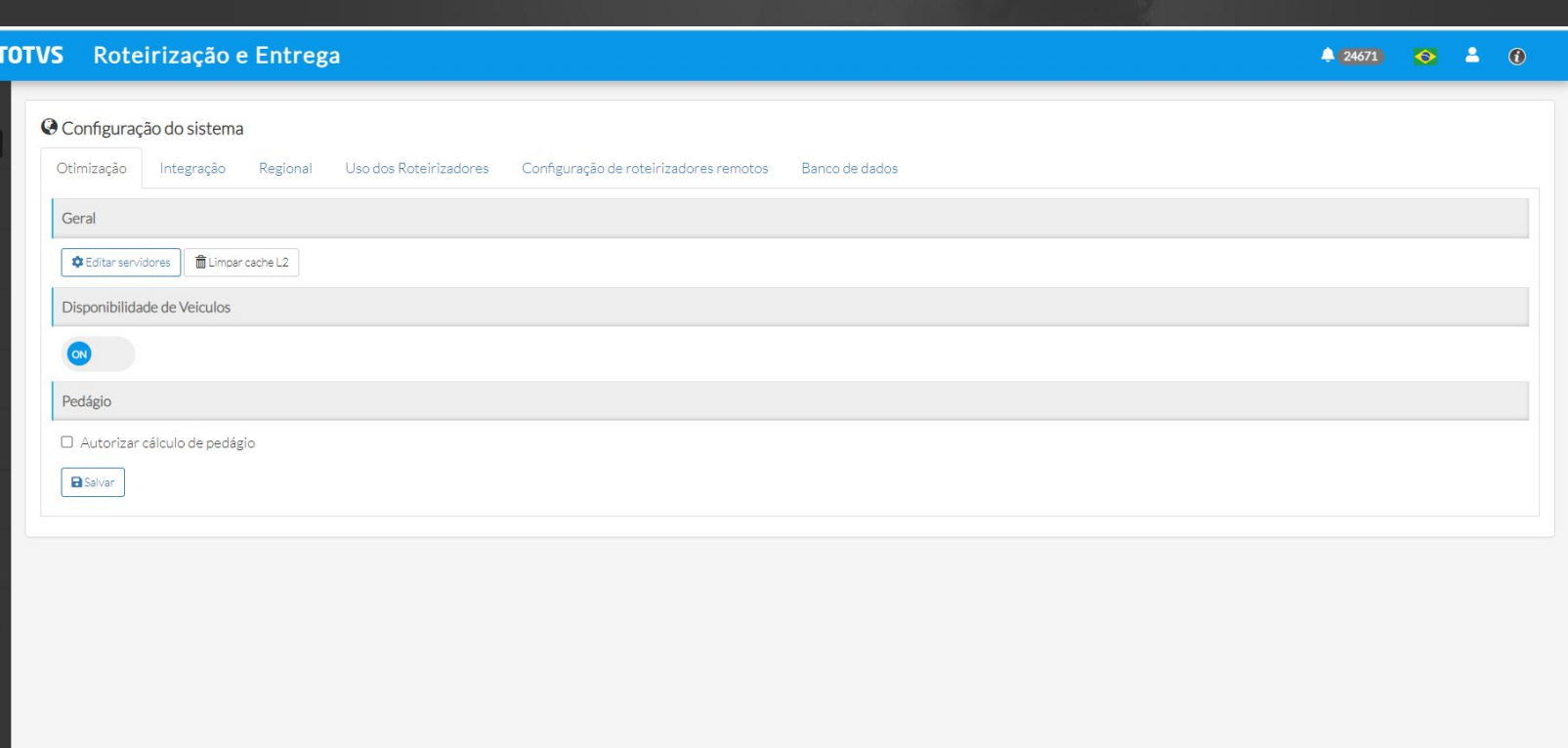

 $\odot$ 

 $\rightleftarrows$ 

E Cadastro  $\blacktriangleright$ Programaçã  $\bullet$ Rastreamen 目 Relatórios  $\bullet$ Integração  $\bullet$ KPI  $\bullet$ Configuração ÷ Administraçã

# **//// [Mobile] Garantir compatibilidade com Android 14**

**THE PROBLEM:** 

### **THE HILL**

**Eu como** Product Owner **gostaria** que a versão 14 do Android seja homologada no APP Cockpit mobile **para** atender aos usuários que tenham esta versão instalada no celular.

Versão 14 do Android não é homologada para utilização do App Cockpit mobile.

Celulares com versão Android 14 estão homologados para utilização do aplicativo cockpit mobile.

### **AS IS TO BE A RESOLUTION CONTINUES AS IS**

Adequar ao mercado.

# **//// [Mobile] - Incluir informação do código do pedido no registro de**  $\mathbf{Q}$ **<sup>12</sup> entrega**

**THE PROBLEM:** 

### **THE HILL**

**Eu como** usuário do TRE **gostaria** de poder visualizar o código do pedido no registro de entrega **para que** o motorista possa identificar corretamente as informações.

Quando há integração de notas fiscais não é possível identificar no mobile o pedido.

Quando na tela configurações > restrições a flag "Validar se pedidos possuem nota fiscal associada" estiver ativa, será possível identificar o código do pedido na transição de registro de entrega.

Caso a flag não esteja ativa, será refletida a informação do pedido nos campos nota fiscal e pedido.

### **AS IS TO BE OUTCOME**

- Melhora da usabilidade Adequar informação a operações que utilizam nota fiscal.

### **//// [Mobile] - Incluir informação do código do pedido no registro de**  $\mathbb{Q}$ **<sup>13</sup> entrega**10:51 2 ■ ● 国 ● • ■■●■■

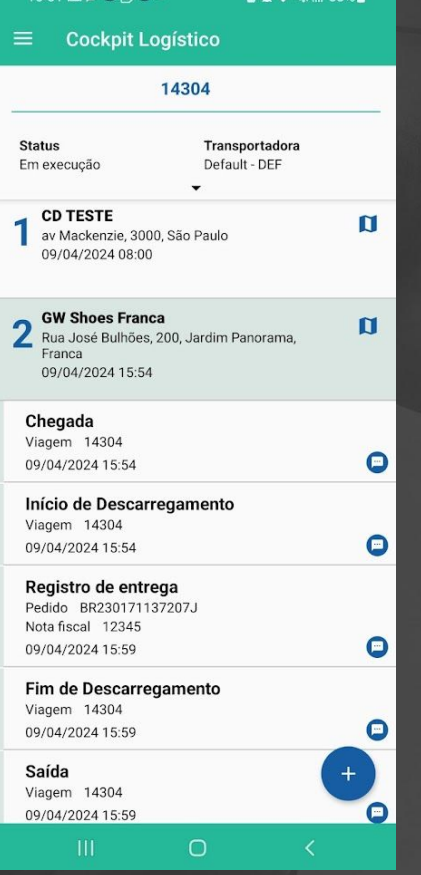

# **Adicionar um atalho nos menus de cadastro e administração para o Manual do usuário no TDN**

**THE PROBLEM:** Falta de documentação no produto

### **THE HILL**

**Eu como** Product Owner **gostaria** que cada sub menu/página do sistema tivesse um link para o seu respectivo documento no manual usuário **para** servir de apoio durante a utilização do sistema.

Não há link nas páginas do produto que direciona para o seu respectivo documento no manual do usuário.

Com o avanço da criação do manual do usuário, agora é possível acessar a documentação dos menus de cadastro e administração a partir de suas respectivas telas no sistema.

### **AS IS TO BE OUTCOME**

- Disseminação do conhecimento sobre o produto e suas funcionalidades
- Melhora a usabilidade
- Maior autonomia com o produto

# **Adicionar um atalho nos menus de cadastro e administração para o**  $\mathbf{Q}$ **<sup>15</sup> Manual do usuário no TDN**

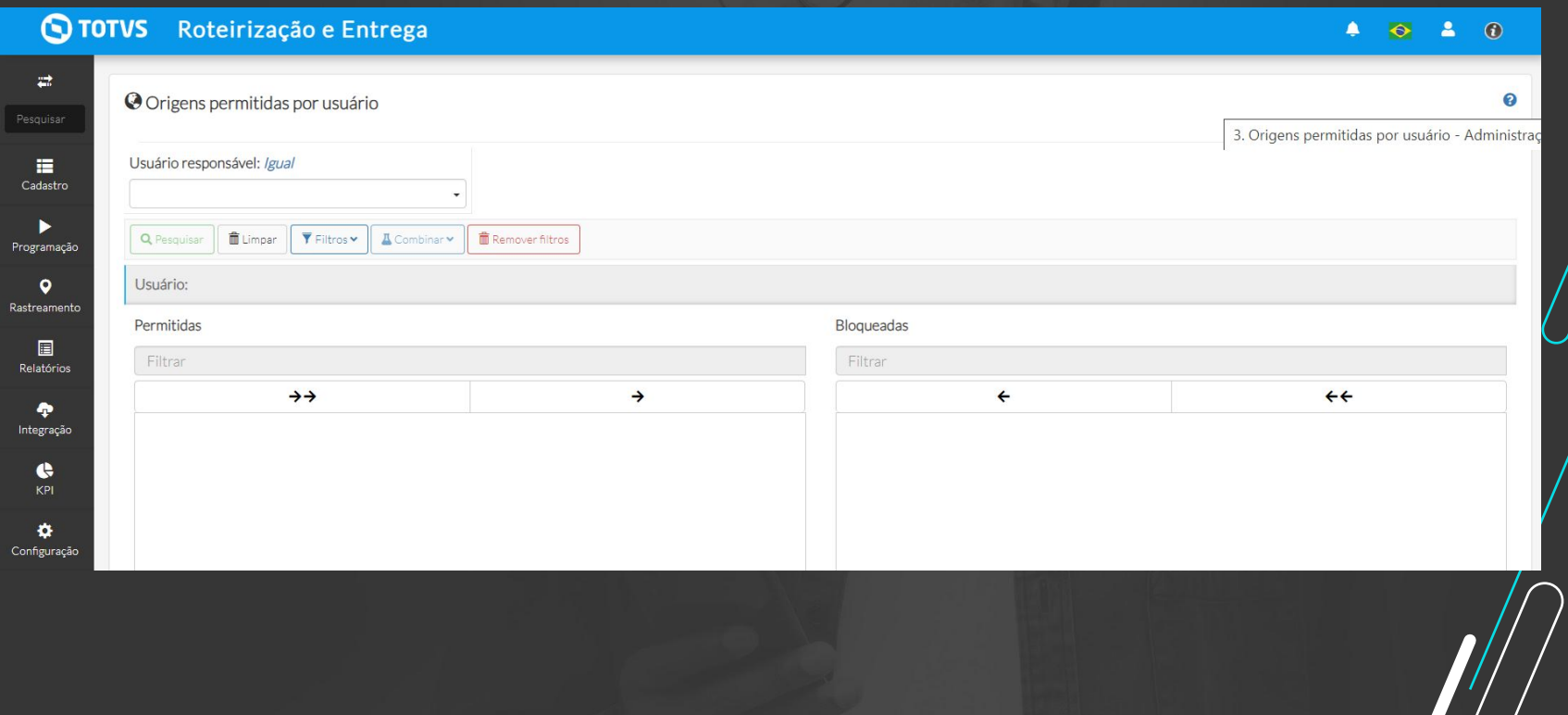

# **III/ Indicar tempo de carregamento e descarregamento nas paradas que tem os 2 serviços**

**THE PROBLEM:** Em paradas onde ocorre os serviços de carregamento e descarregamento, apresentamos apenas a informação de duração de descarregamento

### **THE HILL**

**Eu como** arquiteto de soluções **gostaria** que na parada onde ocorre um carregamento e descarregamento fosse apresentado o tempo de duração de ambos os serviços **para que** o usuário tenha essa informação com maior facilidade.

Apresentamos apenas a informação de duração de descarregamento

Em paradas onde ocorre carregamento e descarregamento, agora é exibido o tempo de duração de cada um desses serviços para dar maior visibilidade e clareza quanto às informações desta parada.

### **AS IS TO BE OUTCOME**

- Melhora a usabilidade

# **III Indicar tempo de carregamento e descarregamento nas paradas que**  $\mathbb{S}$ **<sup>17</sup> tem os 2 serviços**

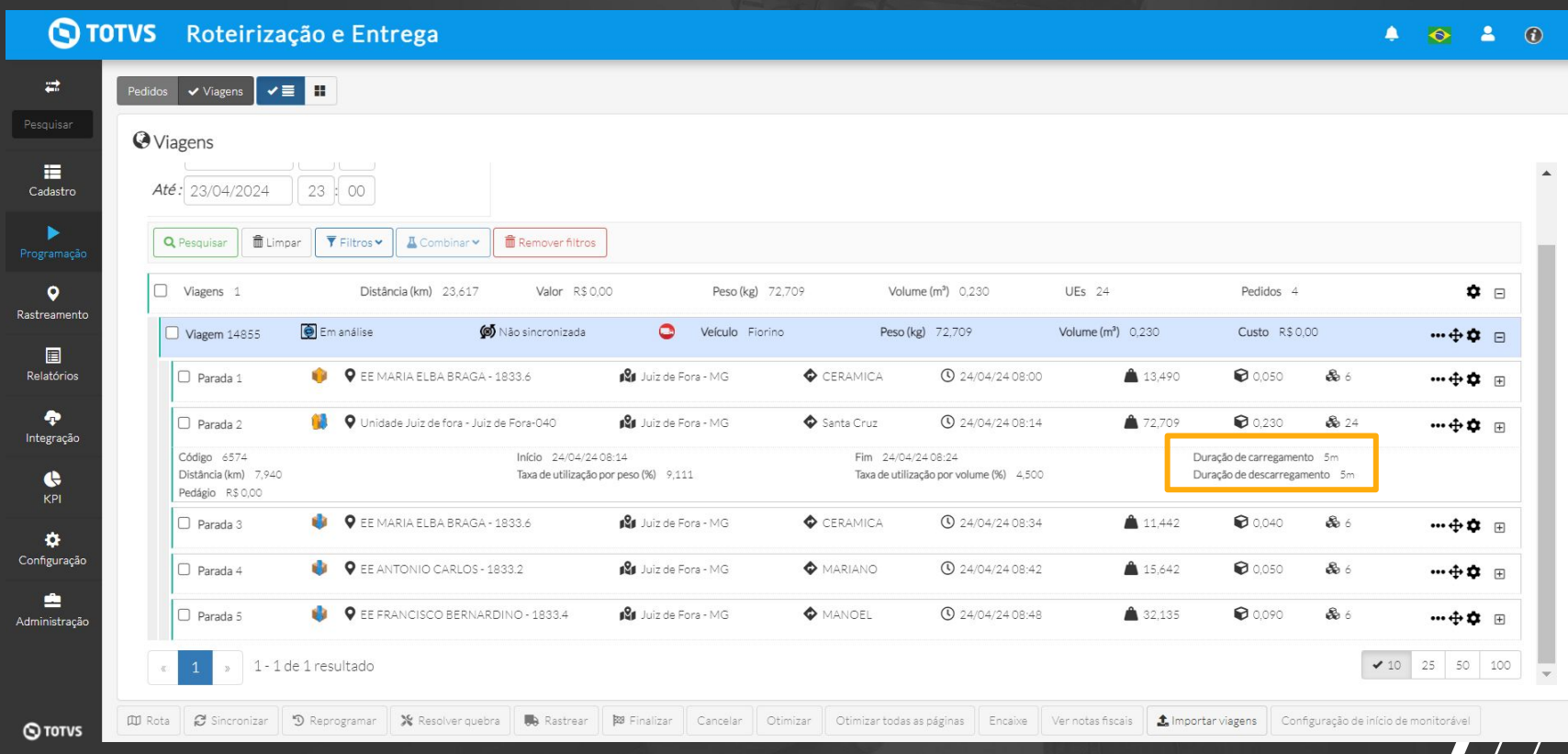

# Remover a opção mobile da coluna de provedor de sensores de **temperatura**

**THE PROBLEM:** Apresentamos o mobile como uma opção de provedor de sensor de temperatura

### **THE HILL**

**Eu como** Product Owner **gostaria** de remover a opção "mobile" da coluna de provedores na configuração dos sensores de temperatura **para** deixar disponível apenas os dispositivos que enviam essa informação.

Apresentamos mobile como uma opção de provedor de sensores de temperatura

A opção "mobile" foi removida da coluna de provedores da tela Configuração > Temperatura > Sensores pois esta configuração só se aplica para rastreadores via satélite.

### **AS IS TO BE OUTCOME**

- Melhora a usabilidade

# **//// Remover a opção mobile da coluna de provedor do sensores de**  $\bullet$  **19 temperatura**

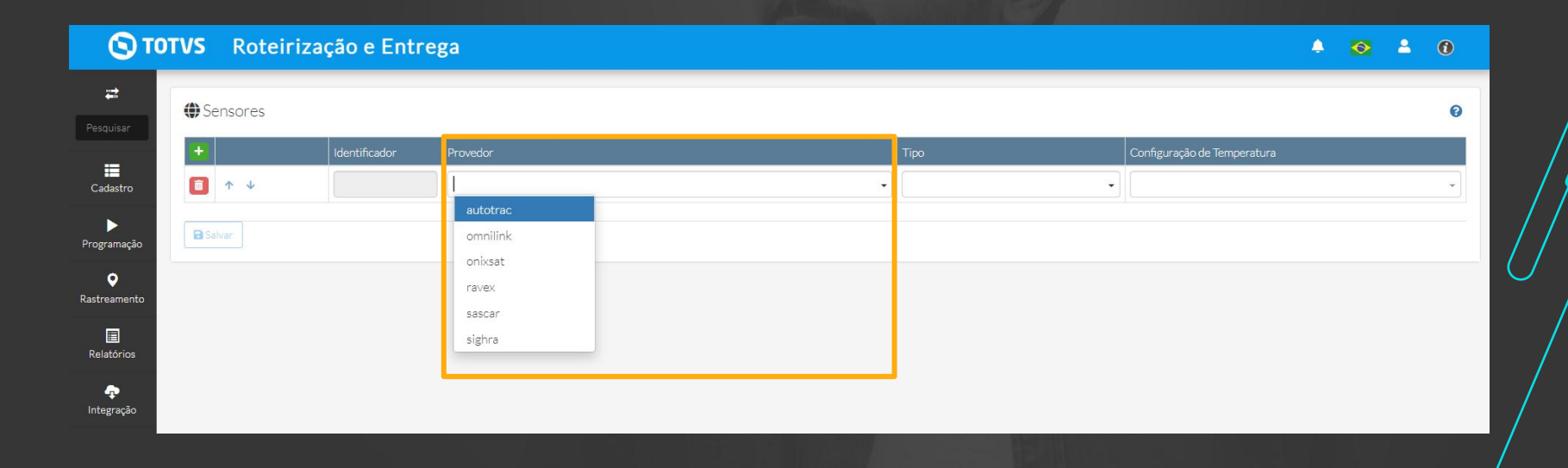

# **Adicionar filtro por origem na tela resumo de entregas**

**THE PROBLEM:** A tela resumo de entregas originalmente não tem filtro por origem.

### **THE HILL**

**Eu como** Product Owner **gostaria** de adicionar o filtro por origem na tela resumo de entregas **para** o cliente poder acompanhar, especificamente, o andamento das viagens de uma determinada origem.

A tela resumo de entregas originalmente não tem filtro por origem.

Na tela "Resumo de entregas" agora é possível filtrar as viagens através das suas origens para o cliente poder acompanhar, especificamente, o andamento das viagens de uma determinada origem.

### **AS IS TO BE OUTCOME**

Proporciona maior flexibilidade no monitoramento das viagens - Melhora a usabilidade

# **//// Adicionar filtro por origem na tela resumo de entrega**

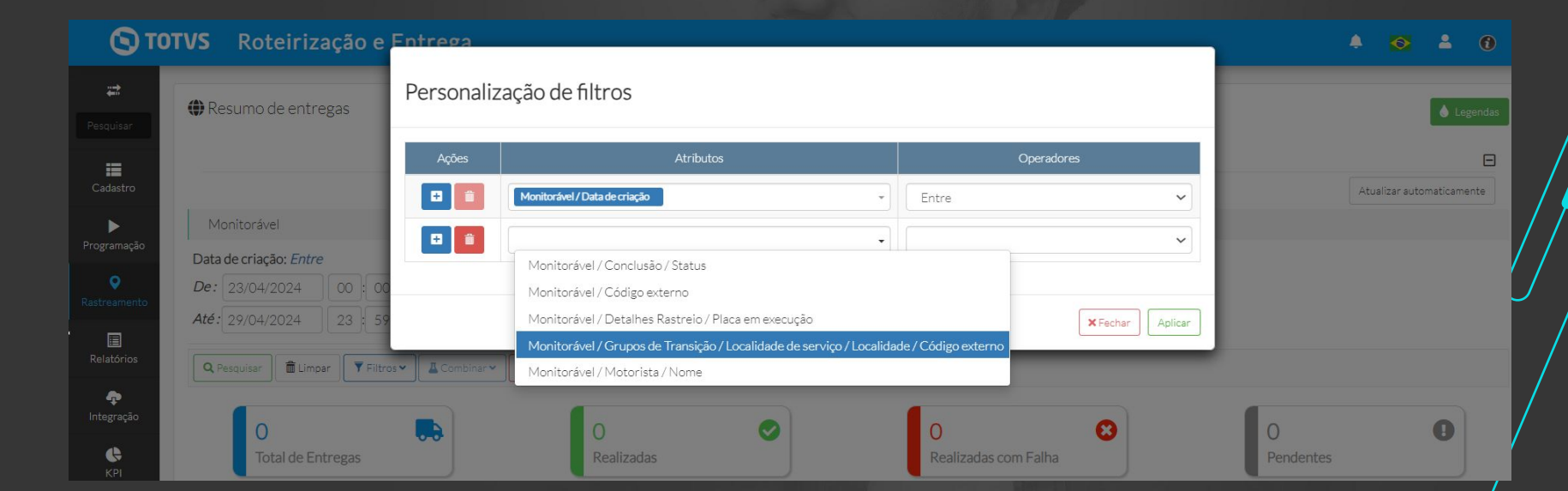

# **//// Tooltip na flag de pedágio quando a funcionalidade estiver desabilitada**

**THE PROBLEM:** Não há informação no sistema para a flag de pedágio desativada.

### **THE HILL**

**Eu como** Coordenadora de Qualidade **gostaria** que fosse adicionado um tooltip na flag de configuração de pedágio quando o usuário não estiver autorizado a habilitá-la **para** explicar ao mesmo o motivo pelo qual essa configuração não está disponível.

Não há informação no sistema sobre para a flag de pedágio desativada.

Visando melhorar a usabilidade do sistema, a funcionalidade de configuração de pedágio possui um tooltip quando desabilitada explicando o que é necessário fazer para habilitar essa configuração.

### **AS IS TO BE OUTCOME**

- Melhora a usabilidade

# *III* **Tooltip na flag de pedágio quando a funcionalidade estiver desabilitada**

U Tipo de pedido/Pedido exclusivo por gaveta  $\Box$  Tipo de pedido/Pedido ocupa toda a gaveta Cadastro O Divide job por zona de transporte/agrupador Operação Programação Motorista Rastreamento  $\Box$  Usa a lei do motorista  $\Box$  Considerar tempo máximo de viagem Relatórios □ Considerar distância máxima entre paradas de descarregamento Dias para o início da viagem Integração Estratégia de alocação de placas

● Concentra alocação de placas entre viagens ○ Distribui alocação de placas entre viagens

Para habilitar a configuração de pedágio é necessário a Pedágio contratação desta funcionalidade.

la Incluir cálculo do pedágio na otimização <sup>6</sup>

**ා** TOTVS

**B** Salvar

E

▶

 $\bullet$ 

目

 $\bullet$ 

 $\bullet$ KPI

Ö Configuração

ø

Administração

# **Manutenção** <sup>24</sup>

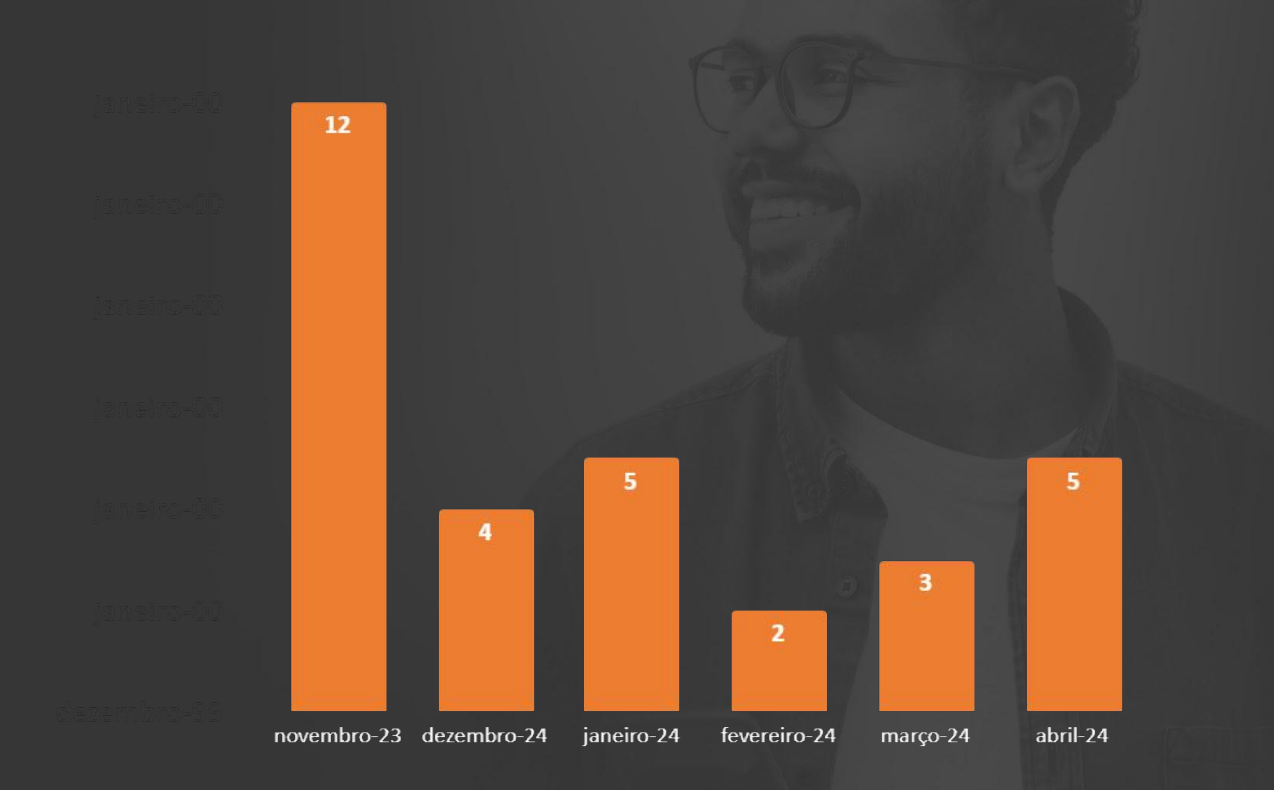

# **Automação** <sup>25</sup>

### **META 1º SEMESTRE 2024**

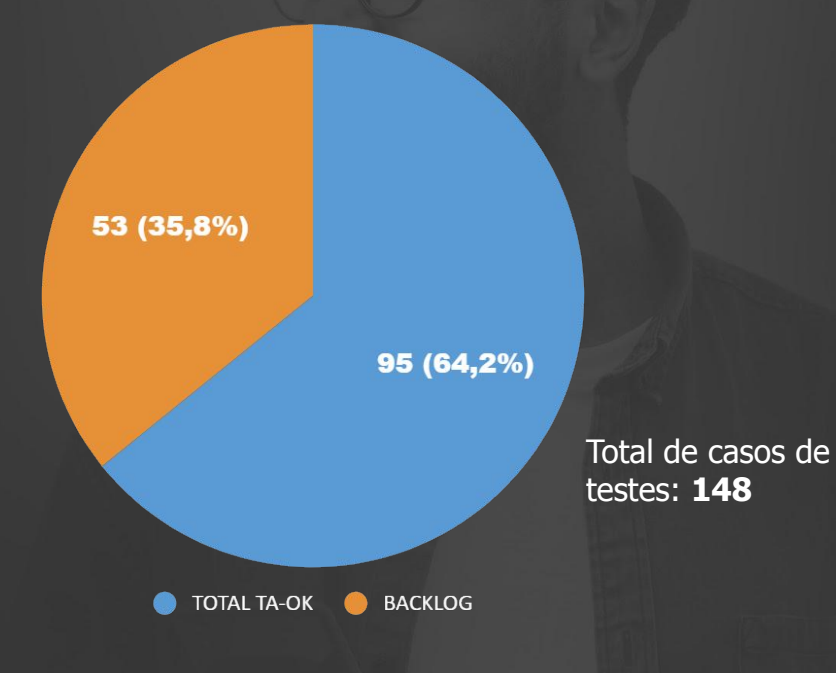

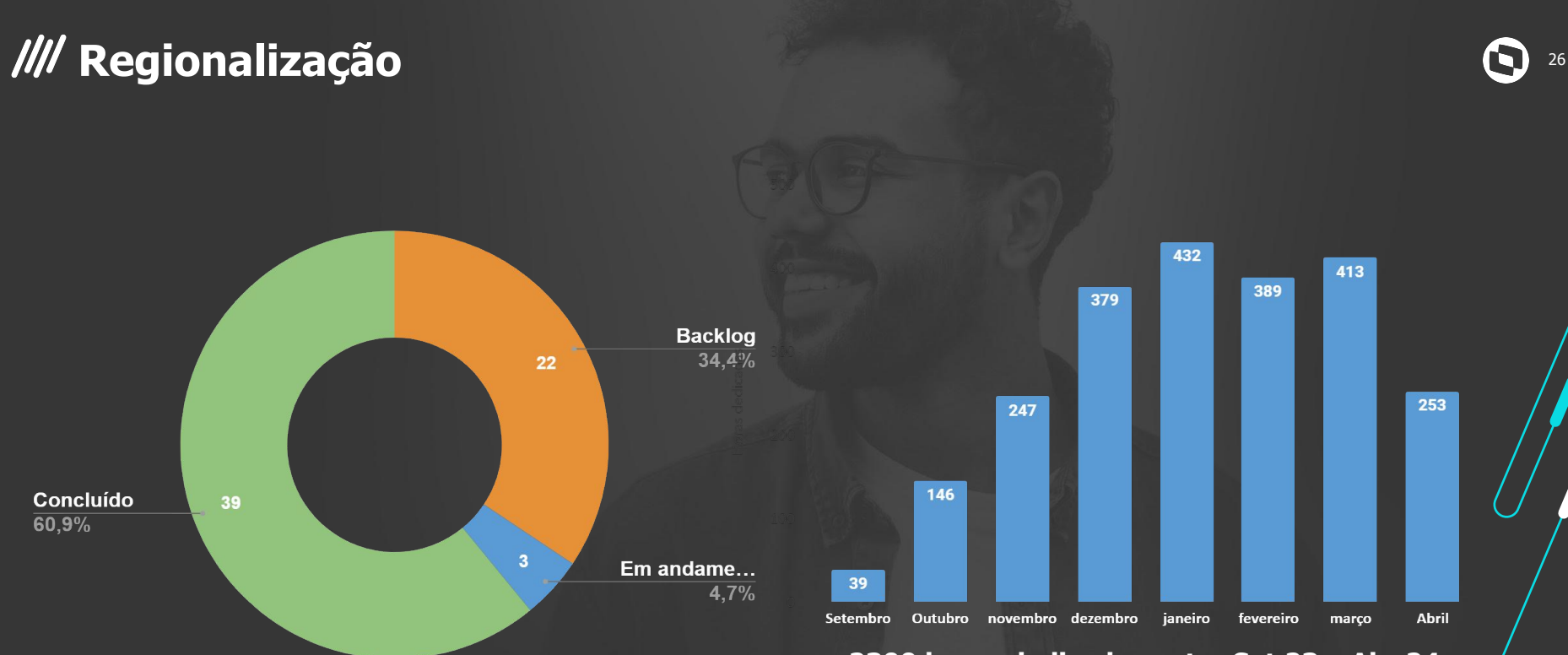

**2300 horas dedicadas entre Set 23 e Abr 24**